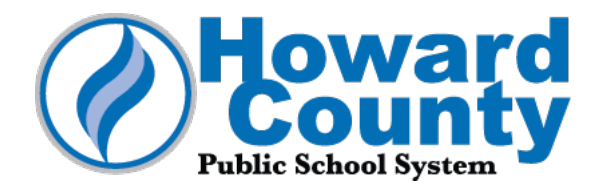

## **Información sobre la cuenta de tecnología para estudiante nuevo del HCPSS**

Bienvenido al Sistema de Escuelas Públicas del Condado de Howard (HCPSS, por su nombre en inglés). A continuación encontrará información sobre la cuenta de tecnología que su niño/a utilizará para iniciar sesión en las computadoras y aplicaciones del HCPSS. Por favor, tenga en cuenta que las credenciales de las cuentas de los estudiantes generalmente se entregan directamente a los estudiantes el primer día de clases. Con este año escolar comenzando virtualmente, las credenciales se envían por correo electrónico a los padres/tutores.

Al usar la tecnología del HCPSS, los estudiantes deben cumplir con la [Norma 8080 de la Junta](https://www.hcpss.org/policies/8000/8080-responsible-use-technology-social-media/)  [del HCPSS Uso Responsable de Tecnología y Redes Sociales,](https://www.hcpss.org/policies/8000/8080-responsible-use-technology-social-media/) así como con otras [normas](https://www.hcpss.org/board/policies/) de [la Junta del HCPSS.](https://www.hcpss.org/board/policies/) A lo largo del año escolar, los estudiantes aprenderán habilidades de educación tecnológica y cómo usarla de manera responsable.

## **Acerca de la cuenta de tecnología del directorio activo (AD, por su nombre en inglés) de su niño/a**

Su niño/a usará el mismo nombre de usuario e igual contraseña para iniciar sesión en la mayoría de las computadoras y aplicaciones del HCPSS, incluidas las Chromebooks, el sistema de administración de aprendizaje Canvas, la aplicación de videoconferencia Google Meet y otras aplicaciones de instrucción que figuran en la página de inicio de estudiantes del HCPSS, [hcpss.me.](https://hcpss.me/) (Todos los estudiantes del HCPSS reciben un número de cuenta de la Tarjeta de Estudiante A+ (A+ Student Card) al comienzo del año escolar. Los padres/tutores recibirán información adicional al respecto en las próximas semanas).

La cuenta de tecnología a continuación debe mantenerse segura y sólo debe ser utilizada por el estudiante al que está asignada.

- **Nombre del Estudiante**:
- **Nombre de Usuario**:
- **Contraseña**\*:

*\*De ser apropiado para su niño/a, la contraseña se puede cambiar usando el botón [Cambiar Contraseña](https://account.hcpss.org/change-password) (Change Password) en la parte inferior de la [página de inicio del](https://hcpss.me/)  [estudiante en hcpss.me.](https://hcpss.me/)*

Si en algún momento se olvida la contraseña y/o el nombre de usuario, use el botón [Olvidó su](https://account.hcpss.org/self-service) [Contraseña o Nombre de Usuario](https://account.hcpss.org/self-service) (Forgot Password o Username) en la página de Internet de [hcpss.me.](https://hcpss.me/) Las instrucciones para el [Autoservicio de Cuenta](https://hcpss.me/account-self-service/) (Account Self Service) se pueden encontrar en la misma página de Internet.

## **Apoyo**

Si tiene alguna pregunta sobre cómo su niño/a participará en el aprendizaje este año escolar utilizando tecnología o si necesita asistencia, comuníquese con el/la [director/a de su niño/a por](https://www.hcpss.org/schools/#direct)  [correo electrónico.](https://www.hcpss.org/schools/#direct)